# **PERSONAL VIDEO RECORDER (PVR) OPERATION**

The **Personal Video Recorder (PVR)** allows you to customize the way you watch television. You can record and play back programs with full digital audio and video quality, *without* a VCR.

If you record a show that has Dolby Digital audio, the recording will also provide such audio.

### **AUTO RECORDING AND ON-DEMAND RECORDING**

You can use **automatic ("auto") recording** or **on-demand recording**, or both at the same time, as follows:

### **AUTO RECORDING LETS YOU DO THESE THINGS:**

- If you get a telephone call while you watch a live program, you can pause the program, answer the phone, go back to watch the program, and not miss *any* of the action.
- You can pause, rewind, or skip back through a live program. Then you can go back to watch, fast forward, or skip ahead through the program.

## **ON-DEMAND RECORDING LETS YOU DO THESE THINGS:**

- You can record a current or future program to watch later, or you can keep your recording of the program.
- You can pause, go back to play, rewind, skip back through, fast forward, of skip ahead through a recorded program.
- You can play back a program you already recorded and record a new program at the *same* time.

### **YOU CAN USE AUTO AND ON-DEMAND RECORDING AT THE SAME TIME:**

You can pause, go back to watch, rewind, skip back through, fast forward, or skip ahead through a live program and record that program at the same time.

You can watch a program *any* way *you* want, while the *receiver* takes care of recording it. Of course, you *cannot* forward into the part of a "live" program not yet broadcast.

### **HOW TO USE AUTO RECORDING**

Turn on the receiver and tune it to a channel. *After you have watched a live program for a few seconds*, you can use the remote control PVR buttons as follows:

- Press the **Pause** button to pause the program. For a "live" program, on the TV screen, the receiver displays the length of time you have paused the program. If you have paused more than once, the receiver displays the *total* time you have paused. Press this button to go back to watch this program.
- Press the **Reverse (Back)** button to move back rapidly through the program. press this button again (and again) to move back at a faster speed (Four times, 15 times, 60 times, or 300 times normal speed). When you press the **Reverse** button, the receiver displays a bar to show how far you have gone.
- Press the **Forward (FWD)** button to move ahead rapidly through the program. press this button again (and again) to move ahead at a faster speed. (Four times, 15 times, 60 times, or 300 times normal speed). Of course, you *cannot* "forward" into the part of a "live" program not yet broadcast.
- If you press the **Pause** button after you reverse or forward in a program, the pause timer shows how far you are behind the "live" program.
- Press the **Play** button to watch or to go back to watching the program. Also, press this button to switch from forward or reverse back to watch the program as usual.
- Press the **Skip Back** button to skip back about 10 seconds in the program. Press this button again to skip back another few seconds. A few seconds after the last time you press this button, you will see the program as usual.
- Press the **Skip Ahead** button to skip ahead about 30 seconds in the program. Press this button again to skip ahead again. Of course, you *cannot* go ahead into the part of the program that has not yet been broadcast.
- Press the **View** button to catch up with the program as it is being broadcast. You can always go right back to the "live" program.

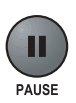

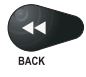

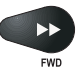

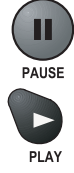

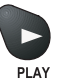

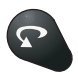

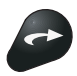

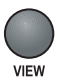

## *Using The System Personal Video Recorder (PVR) Operation*

## **HOW TO USE ON-DEMAND RECORDING**

Turn on the receiver and tune it to a channel. Then, you can do the following:

- At the start of a program, press the remote control **Record** button to record the program.
- *If you have watched a program from its start, up to about one hour after it has started*, you can still record *all* of the program. Do the following:

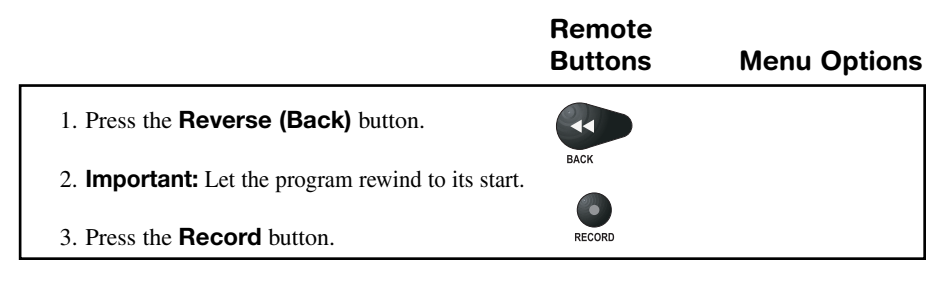

• *When a program ends*, press the remote control **Stop** button to stop recording.

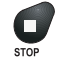

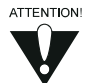

If you did *not* tune the receiver to a program until *after* it started, you could record *only* the part of the program *that came after* you tuned the receiver to it.

**Note:** When you record *just* by pressing the **Record** button, *you* control how long the receiver records. So, the receiver will *not* stop recording too soon. Of course, this also means *you must* remember to stop recording! Or, you can use *an event timer* to set the receiver to stop recording on its own.

- *You can use Quick Record* to set a one-time PVR event timer for a future program. See page 3-41 for details.
- *You can set an automatic PVR event timer* to record a future program repeated daily or weekly. See page 3-39 for details.
- *You can set a manual PVR event timer* to make a future recording with custom start and stop times. This lets you record a block of part of a program, several programs, or parts of several programs. See page 3-40 for details.

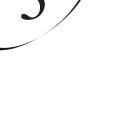

## *User Guide*

### **VIEWING, PROTECTING AND ERASING RECORDED EVENTS**

Once you have made one or more recordings you can use the **PVR Recorded Events** menu as follows:

Press the **PVR List** button to open the **PVR Recorded Events** menu.

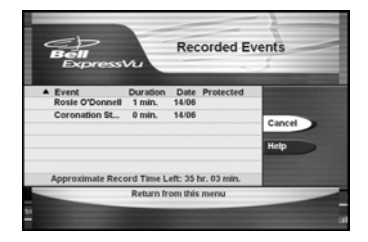

If you have hidden adult channels and the receiver is locked, this menu does *not* list any adult programs by name.

#### The **PVR Recorded Events** menu has:

- ❒ A list of recorded events that includes the one you are recording now, if any.
- ❒ *About* how much room is left for recording stated as the "time left" you can still record. Recording programs with more action takes more space. So, the recording time available is not exact.
- If you select any one of the events listed on the **PVR Recorded Events** menu, this opens a menu of information for the event. You can even select an event you are recording!

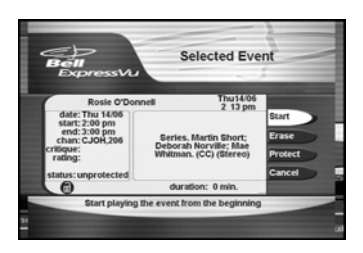

The menu provides *some or all* of these options for playing back the event:

❒ Select the **Start** option to play back the event from its start.

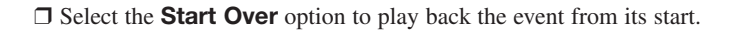

❒ Select the **Stop** option to stop playing back the event and to go back to the event's information menu.

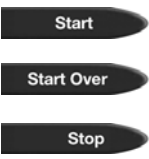

# *Using The System Personal Video Recorder (PVR) Operation*

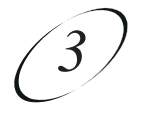

- ❒ Select the **Resume** option to play back the event from where you Resume stopped it before, if you ever did so. ❒ Select the **Protect** option to "protect" the event. The receiver will Protect *not* record over the event without asking you first. If you see an **Unprotect** option, the event *already* is protected. Select the **Unprotect** option to unprotect the event. To unprotect an event or to erase a protected event when the receiver is locked you *must* enter the password. ❒ A list Select the **Erase** option to erase the event. Erase ❒ Select the **View** option to go back to the last satellite TV channel View you watched. If you are recording an event, the receiver tunes to the channel for that event.
- ❒ Select the **Cancel** option to go back to the **PVR Recorded Events** menu.

## **PLAYBACK FEATURES OF RECORDED EVENTS**

*Once you are playing back an event, or while you record an event*, you can do these things with the PVR buttons:

- ❒ Press the **Pause** button to pause play back of the event. press this button *again* to go back to playing back the event.
- ❒ Press the **Reverse (Back)** button to move back quickly through the event. Press this button *again* (and again) to move back at a faster speed.
- ❒ Press the **Forward (FWD)** button to move ahead quickly through the event. Press this button *again* (and again) to move ahead at a faster speed.
- ❒ Press the **Play** button to play back or to go back to playing back the event. Also, press this button to switch from fast forward or rewind back to normal play back.
- ❒ Press the **Skip Back** button to skip back about 10 seconds in the event. Press this button *again* to skip back another few seconds.
- ❒ Press the **Skip Ahead** button to skip ahead about 30 seconds in the event. Press this button *again* to skip ahead another few seconds.
- ❒ Press the **Stop** button to stop playing back the event and to go back to the last satellite TV channel you watched.

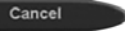

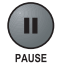

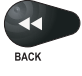

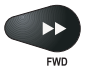

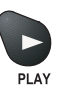

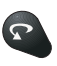

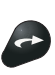

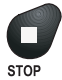

# *User Guide*

### **PLAYING BACK ONE RECORDED EVENT WHILE RECORDING ANOTHER**

*To play back one recorded event while you record another event*, do the following:

1. Set up the receiver to make an on-demand recording. **Note:** You can press the **Record** button to start recording or you can use any kind of event timer *except* a VCR event timer.

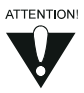

When you record to a VCR, the VCR records *only* what you see on the TV screen. So, if you try to play back a program and record a new program to a VCR at the same time, the VCR will record what you play back, *not* the new program.

2. Press the **PVR List** button. This opens the **PVR Recorded Events** menu.

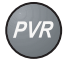

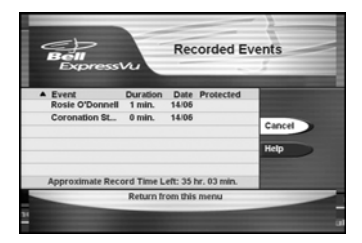

3. Select an event on the **PVR Recorded Events** menu *other than* the one you are recording. This opens an information menu for that event.

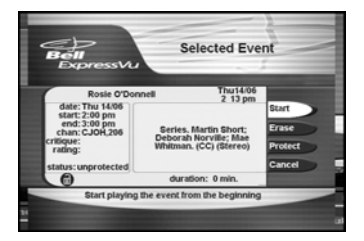

4. Select the **Start, Start Over**, or **Resume** option to play back the event.

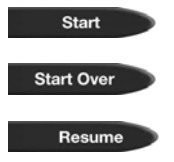

*Using The System Personal Video Recorder (PVR) Operation*

 $\mathfrak{Z}$ 

# **MORE ABOUT THE PERSONAL VIDEO RECORDER ABOUT AUTO RECORDING**

- Auto recording provides up to *about* an hour of recording time.
- After *about* an hour, auto recording starts to *record over* its oldest audio and video to have room for new audio and video.
- If one program ends and the next one starts on the *same* channel, auto recording starts to record the next program.
- If you *change* the channel, you erase the auto recording and start over.

## **ABOUT ON-DEMAND RECORDING**

- On-demand recording works *only* when you set it up to do so.
- On-demand recording *must* have enough room to work.
	- ❒ When you make a one-time recording, you can set the receiver *not* to record over what you record without asking you first. This is called "protecting" the recorded event.
	- ❒ If on-demand recording needs room to record a new event, it will *record over* its oldest "unprotected" recorded event(s) to make room.
	- ❒ If on-demand recordings is out of room, and you do not let it record over any old recorded events, it will not be able to record a new event.

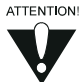

When you record to a VCR, the VCR records *only* what you see on the TV screen. So, if you try to use auto recording features on a program and record it to a VCR at the same time, the VCR will record what you see when you pause, rewind, etc.

## **ABOUT AUTO AND ON-DEMAND RECORDING AT THE SAME TIME**

If you are using on-demand recording to record a live program, you can use auto recording to pause, go back to play, rewind, skip back through, fast forward, or skip ahead through the *same* program at the *same* time.

## **HOW TO COPY PVR RECORDINGS TO VIDEOTAPE**

You may want to keep a copy of a PVR recording on videotape. Or, if on-demand recording is out of room, you may want to remove recordings to a videotape to store them. You may *not* be able to play back events with full digital audio and video quality from a videotape. Many TV movies and programs are copyrighted. In some cases copyright law may apply to private in-home recording. To copy PVR Recordings to videotape, do the following:

- 1. Connect the receiver back panel audio-video outputs to the audio/video inputs on the VCR.
- 2. Put a rewound tape on which you want to record into the VCR.
- 3. Turn on the VCR.
- 4. Press the remote control PVR List button. This opens the **PVR Recorded Events** menu.

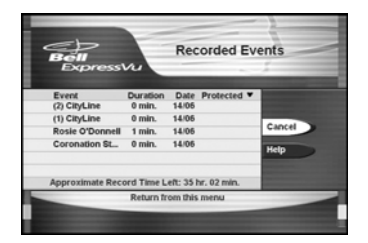

5. In the list on the **PVR Recorded Events** menu, select an event. This opens an information menu for the event.

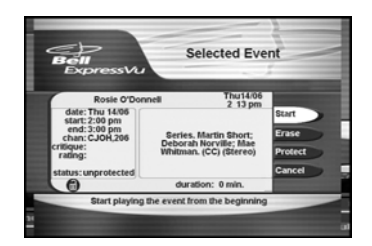

- 6. Start the VCR recording onto the tape.
- 7. On the event's information menu, select the **Start** option. The receiver begins to play back the event.
- 8. Note how long the event will take to play back. You may want to do something else during this time, but make sure you come back to the receiver a few minutes before the play back is done.
- 9. When the play back is done.

**either:** Select another event to copy. **or:** If you are done copying, stop the VCR recording.

10.*Only* if you are *removing* the event(s) to the tape to store them, do the following:

Select *each* event in the list on the **PVR Recorded Events** menu. This opens the information menu for the event. On the event's information menu, select the **Erase** option to erase the event.